# Junta de Andalucía

Dirección General de Transformación Digital

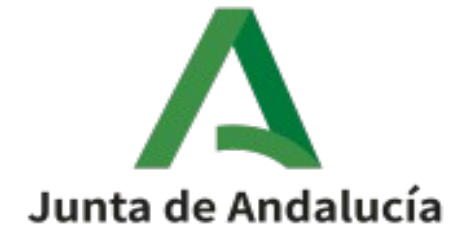

@ries 2020 Nota de cambio

> Versión: 1.0 Fecha: 01/04/2020

Queda prohibido cualquier tipo de explotación y, en particular, la reproducción, distribución, comunicación pública por escrito de la Junta de Andalucía. y/o transformación, total o parcial, por cualquier medio, de este documento sin el previo consentimiento expreso y

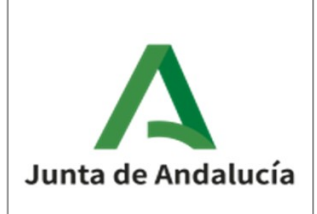

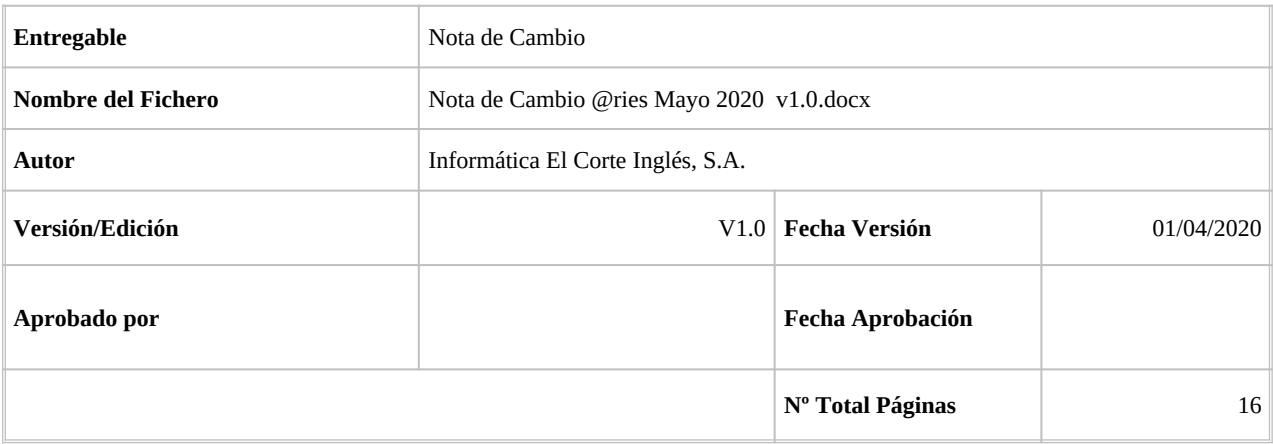

#### REGISTRO DE CAMBIOS

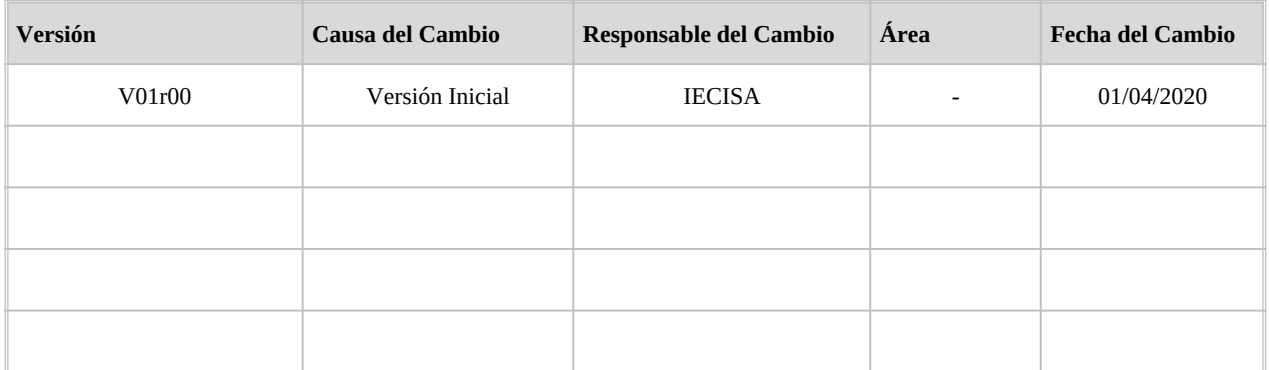

#### CONTROL DE DISTRIBUCIÓN

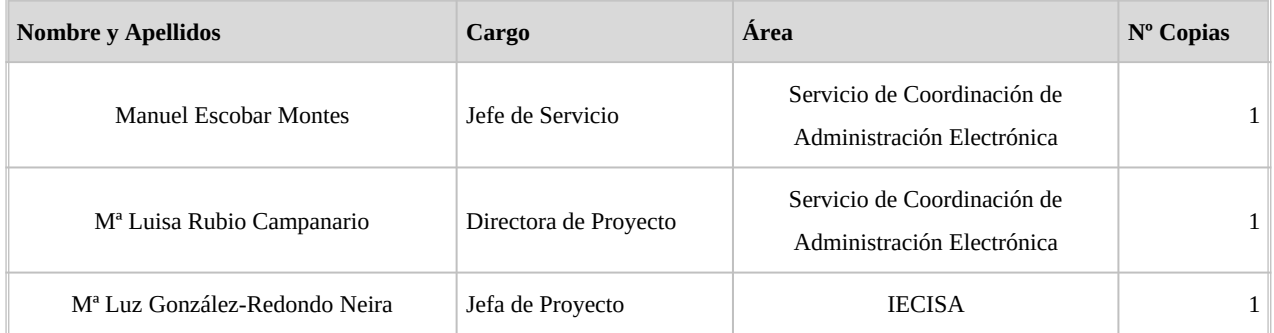

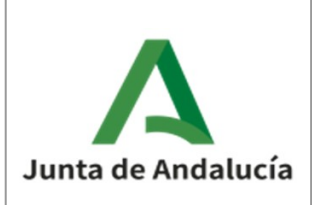

### Tabla de Contenidos

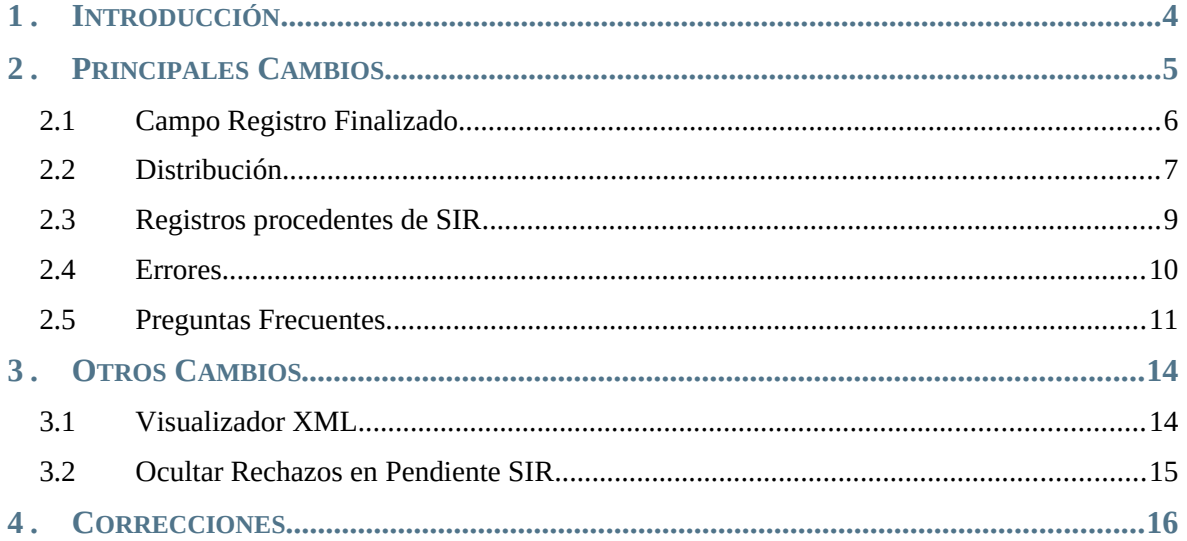

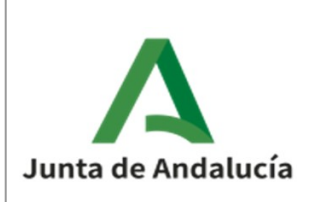

## <span id="page-3-0"></span>1. INTRODUCCIÓN

Durante el mes de Abril de 2.020 está previsto el despliegue en producción de una nueva versión que adapta @ries para su integración con BandeJA, así como cambios menores y correcciones.

BandeJA es una aplicación de gestión de comunicaciones interiores cuyo principal objetivo es suprimir el papel. Cuando entre en producción se integrarán los distintos organismos de la Junta de Andalucía por fases.

Es recomendable, si no se ha hecho ya, la lectura de los documentos de notas de cambios anteriores, así como el manual de @ries.

Estos documentos puedes encontrarlos en:

[Manual de usuario \(@ries v6.5.3 v1.1.7 v02r01\)](https://ws024.juntadeandalucia.es/ae/descargar/5396)

[Nota de versión @ries. Actualización del 26/11/2018](https://ws024.juntadeandalucia.es/ae/descargar/5258)

[Notas de nueva versión @ries: Actualización a 06/03/2019](https://ws024.juntadeandalucia.es/ae/descargar/5337)

[Nota de versión @ries: Actualización a 26/04/2019](https://ws024.juntadeandalucia.es/ae/descargar/5385)

[Nota de versión @ries: Actualización a 11/09/2019](https://ws024.juntadeandalucia.es/ae/descargar/5458)

[Gestión de Rechazos y Reenvíos SIR \(29/11/2019\)](https://ws024.juntadeandalucia.es/ae/descargar/5495)

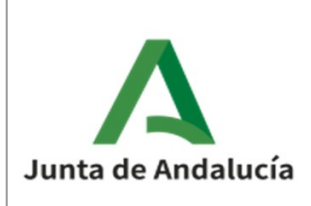

## <span id="page-4-0"></span>2. PRINCIPALES CAMBIOS

En primer lugar indicar que los cambios que se han realizado solo tienen que ver con los registros de entrada.

- Si el usuario solo realiza salidas, la operativa no se ve afectada.
- Si el usuario pertenece a una oficina que no está habilitada para BandeJA o si el destino al que se envía un registro no está activado para BandeJA, el único cambio en las entradas es el nuevo check con nombre "Registro Finalizado" que será necesario marcar para que el registro de entrada quede en estado COMPLETO.
- Si no se marca el check el registro no pasa a estar COMPLETO y no se distribuirá a ningún destino.

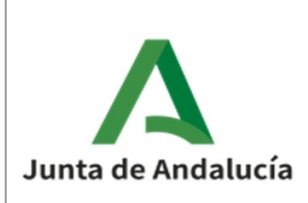

### <span id="page-5-0"></span>2.1 Campo Registro Finalizado

La finalidad de este campo es indicar a @ries que el registro no va sufrir modificaciones ni se le van a incorporar más documentos.

#### **Registro Finalizado:**

Mientras este campo no esté marcado y el resto de campos obligatorios no estén cumplimentados, el registro al guardarse se queda en estado INCOMPLETO.

Cuando el registro pase a estado completo, si la oficina y el destino están activados para BandeJA, se produce la distribución a BandeJA en lugar de realizarse la distribución interna en @ries. Si la oficina o el destino no están activados para BandeJA, el registro se distribuye en @ries internamente como ha sucedido hasta ahora.

Si se produce un error en el envío a BandeJA, el campo se desactiva automáticamente para evitar dejar como completos registros que tenían que haber sido enviados a BandeJA.

Este campo tampoco es posible configurarlo para que el campo mantenga el valor cuando desde la ventana de registro creamos un nuevo registro y se copian los valores de los campos que tengamos configurados.

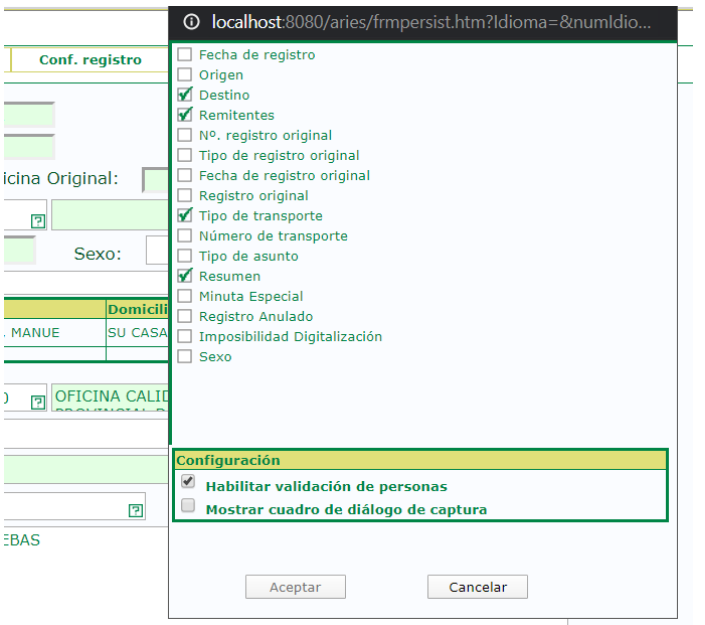

Tampoco se copiará en el caso de utilizar la copia de registros desde la lista de asientos.

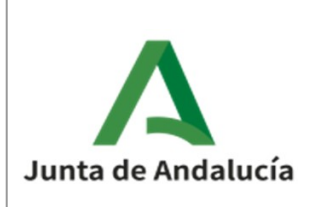

#### <span id="page-6-0"></span>2.2 Distribución

Como se ha comentado, la distribución ahora puede realizarse a BandeJA si se cumplen las condiciones indicadas anteriormente.

Al hacerse esto, se realiza un apunte en el histórico de distribución de @ries indicando que el registro ha sido enviado a BandeJA.

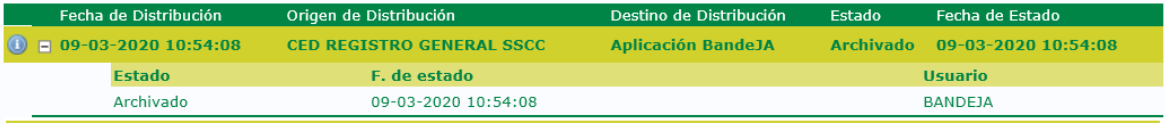

Se puede observar la siguiente información:

- Destino: Siempre aparecerá Aplicación BandeJA.
- Estado: Archivado por el usuario BANDEJA.

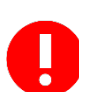

Es importante indicar que el registro al haberse enviado a BandeJA y quedar en estado Archivado, no podrá ser ya modificado posteriormente. De ahí la importancia de marcar el check de Registro Finalizado solo cuando tengamos la certeza que ya no va a sufrir modificaciones.

Si hacemos click con el ratón en el icono  $\bigcirc$  que se encuentra a la izquierda en esta pantalla, se nos abrirá una ventana con información de la comunicación creada en BandeJA.

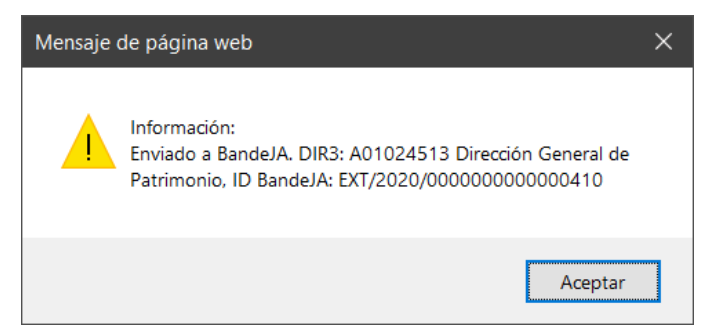

La información es el código DIR3 y la descripción de la Unidad Administrativa de destino y el nº de Identificación de la comunicación creada en BandeJA.

Si el destino no tiene asociado código DIR3 (servicios u otras unidades dependientes de centros directivos por lo general) se enviará a la primera unidad superior que sí tenga asociado código DIR3. Por ejemplo, si en el registro ponemos un servicio y este (como ocurre en la mayoría) no tiene asociado DIR3, se creará la comunicación en BandeJA apuntando a la D.G. (o Secretaría, viceconsejería, etc.) de la que dependa siempre que esta tenga DIR3 asociado.

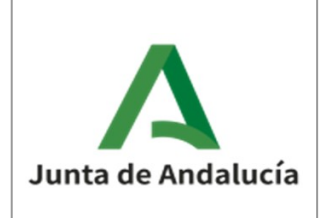

De igual modo, si un registro se distribuye a un destino @ries y posteriormente desde el grupo destino se cambia el destino a otro que está activado para BandeJA, el registro se distribuye a BandeJA:

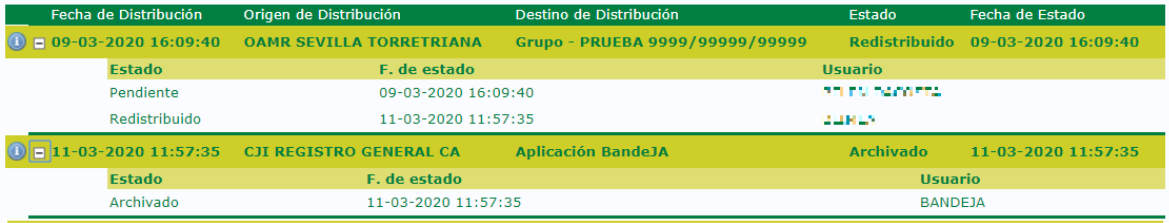

En el caso de ejemplo, un registro se distribuyó al Grupo Prueba 9999/99999/99999 el 9 de marzo y desde la bandeja de distribución de @ries un usuario le cambió el destino a otro que si tenía activado BandeJA el 11 de marzo.

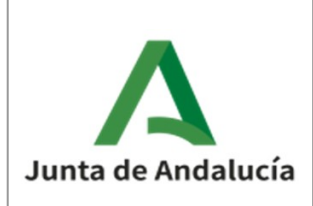

### <span id="page-8-0"></span>2.3 Registros procedentes de SIR

Hasta ahora una vez aceptado un asiento procedente de SIR había que entrar a realizar la modificación que necesitara, normalmente un cambio de destino. Pues bien, a partir de ahora habrá que entrar siempre a marcarles el check de "Registro Finalizado", para que pase a estado COMPLETO y pueda distribuirse.

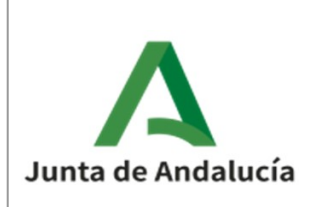

#### <span id="page-9-0"></span>2.4 Errores

En el caso que el registro no pueda ser enviado a BandeJA, @ries mostrará un aviso y quitará el check de registro Finalizado, quedando como incompleto.

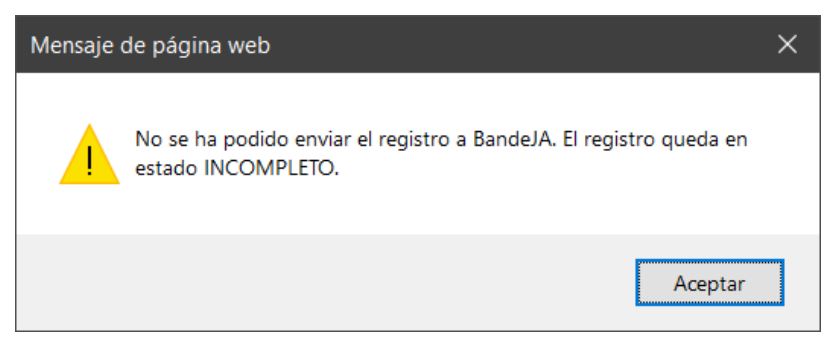

El error se mostrará cuando el sistema BandeJA no responda correctamente a la petición de creación de una comunicación. Esto puede deberse principalmente a dos causas:

- Que el sistema de integración de BandeJA no esté operativo.
- Que el destino @ries, no esté dado de alta correctamente en BandeJA.

Si durante una sesión de trabajo no deja enviar ningún registro a un destino que esté de alta en BandeJA, la primera causa es la más probable y será necesario reintentarlo más tarde cuando el sistema BandeJA esté completamente operativo. En cambio si a unos destinos dados de alta en BandeJA nos deja enviar y a otros destinos en las mismas condiciones no nos deja enviar, el motivo será la segunda causa.

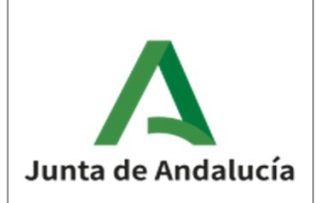

#### <span id="page-10-0"></span>2.5 Preguntas Frecuentes

P: ¿Qué pasa si no dejo los registros marcados como Finalizados?

R: Que los registros nunca se enviarán a Distribución ni a BandeJA por quedar en estado INCOMPLETO.

P: ¿Cómo puedo conocer los registros que tengo incompletos?

R: Haga una consulta en el libro de registro incluyendo además de una fecha o rango que el contenido del campo Estado sea INCOMPLETO

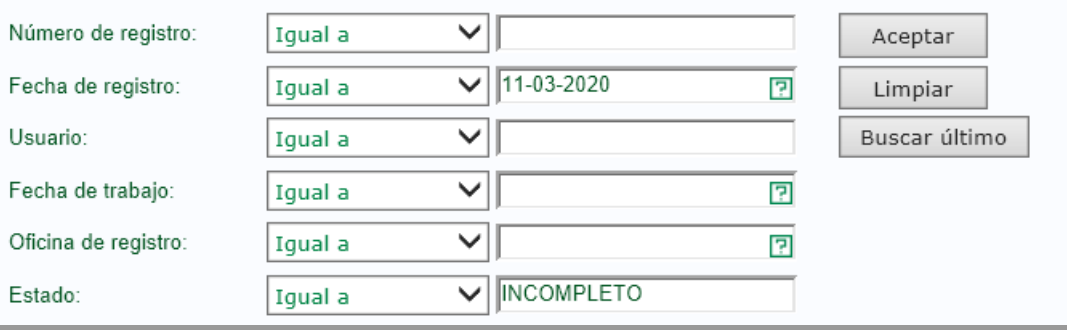

P: ¿Por qué ahora es necesario marcar el nuevo campo de Registro Finalizado y antes no?

R: Anteriormente los registros se distribuían solo en @ries. Ahora es necesario conocer que el usuario ha finalizado los cambios o el anexado de documentos ha terminado, antes de la distribución ya que una vez enviados a BandeJA los cambios no se reflejarían en dicho sistema.

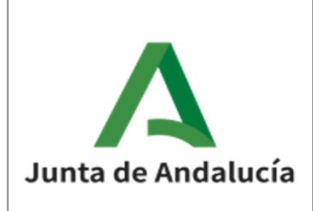

P: ¿Qué ocurre si marco un registro Finalizado por error y guardo los cambios?

R: Si el destino no era una unidad de BandeJA, puede modificarlo como hacía hasta ahora. En cambio si el registro cuando se grabó por primera vez como COMPLETO se envió a BandeJA, ningún cambio que realice se reflejará en dicha aplicación ni el registro volverá a ser distribuido a ningún destino.

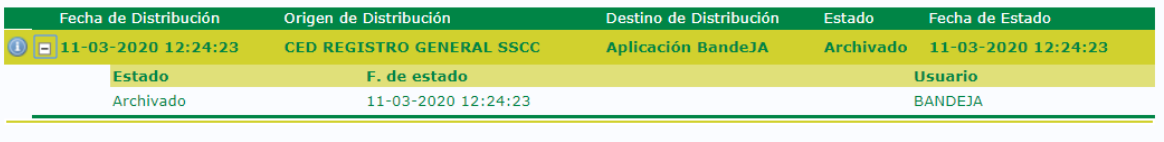

P: ¿Por qué unos registros se envían a BandeJA y otros no?

R: La implantación de BandeJA en las unidades de la Junta de Andalucía va a ser gradual. Hasta que una unidad no disponga de acceso a la aplicación BandeJA y tenga usuarios autorizados, @ries no envía comunicaciones a BandeJA.

P: Antes, cuando recepcionaba un registro SIR, si en origen habían introducido los campos correctos y necesarios se creaba un registro completo. Ahora tengo que revisar todos los SIR que acepto para ponerles el check de Registro Finalizado. ¿Cuál es el motivo?

R: Anteriormente los registros que se recepcionaban de SIR se podían modificar para corregir, por ejemplo, el destino ya que puede ser que en origen no lo pusiesen bien o lo dirigiesen a la raíz de un centro directivo o incluso de la Consejería. O bien los datos eran correctos y desde registro no se hacía ningún cambio. Esto ahora no es posible determinarlo de manera automática y por eso hay que darlos por finalizados para que pasen a estado COMPLETO y se distribuyan.

P: ¿Por qué me deja modificar unos registros y otros no?

R: Los registros que se envían a BandeJA quedan con el estado de Distribución Archivado y no pueden ser modificados.

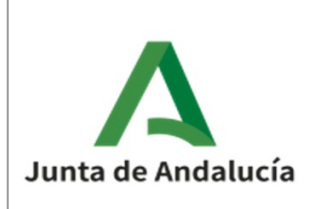

P: He guardado un registro o le he cambiado el destino desde la BandeJA de distribución y se ha enviado a BandeJA pero me he dado cuenta que el destino no era correcto ¿Cómo puedo solucionarlo?

R: Los registros enviados a BandeJA ya no pueden ser modificados. El destinatario en BandeJA tendrá que redirigirlo al destino correcto.

P: No me aparece el icono  $\bullet$  en el Historial de Distribución de un registro. ¿Qué está ocurriendo?

R: Solo se muestra información si el apunte consultado en el histórico se ha enviado a BandeJA o en caso de un rechazo, del motivo del rechazo. En el resto de casos no hay información que mostrar y el icono no se mostrará.

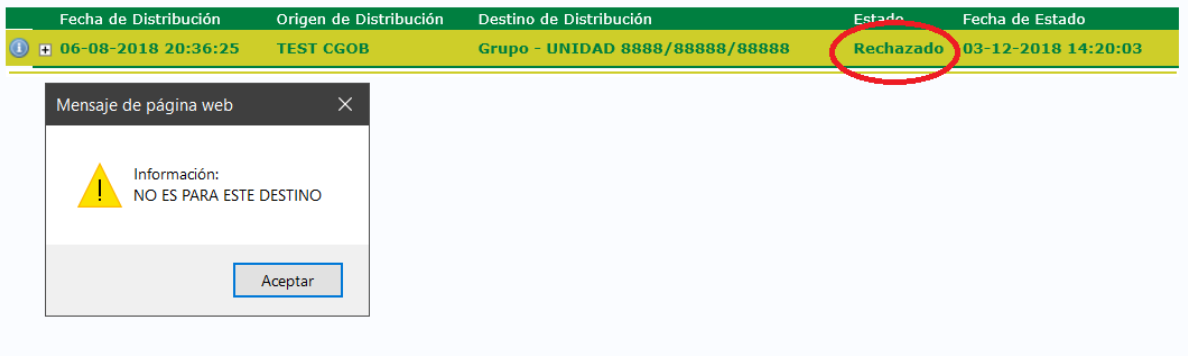

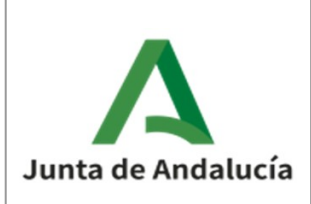

## <span id="page-13-1"></span>3. OTROS CAMBIOS

Además de los cambios expuestos, se incluyen las siguientes mejoras:

- Visualizador básico de ficheros XML. Útil para la ver el contenido de los XML del registro telemático, SIR, etc.
- Se pueden ocultar los rechazos de la Bandeja de Pendientes de SIR

### <span id="page-13-0"></span>3.1 Visualizador XML

Con mayor frecuencia los registros (especialmente los de Ventanilla Virtual y SIR) incluyen ficheros XML o de firma XSIG que no pueden ser visualizados directamente. Estos ficheros contienen a veces información de interés referente a la presentación. Ahora es posible verlos directamente en @ries como otro tipo de ficheros.

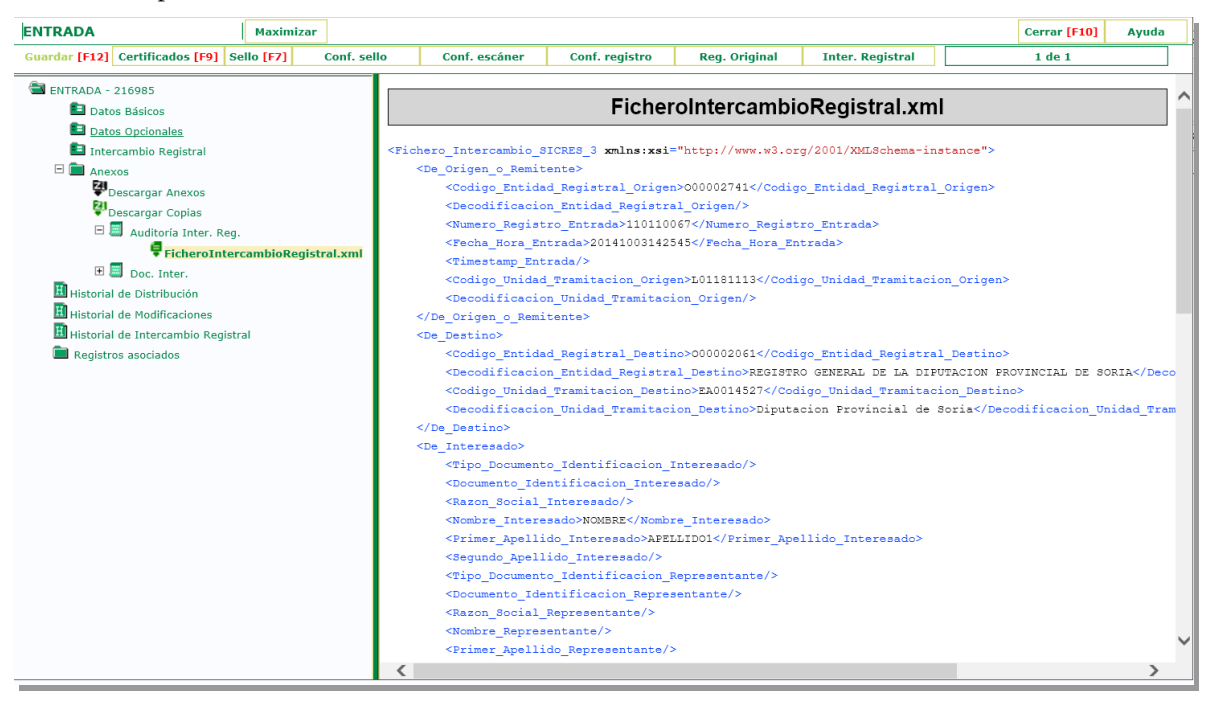

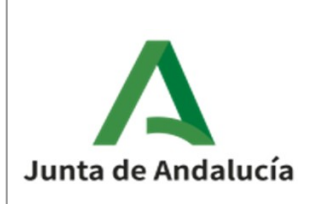

#### <span id="page-14-0"></span>3.2 Ocultar Rechazos en Pendiente SIR

Cuando accedemos a la bandeja de intercambio registral por defecto en las entradas pendientes, nos aparecen tanto los nuevos registros dirigidos a nuestras oficinas como aquellos que nos han sido rechazados.

Dado que con los registros rechazados no es posible realizar ninguna acción salvo indicar a quien lo realizó el motivo del rechazo para que realice uno nuevo, ahora es posible marcar el check de Ocultar Rechazos para que no se muestren en la lista y poder localizar fácilmente los nuevos registros entrantes pendientes

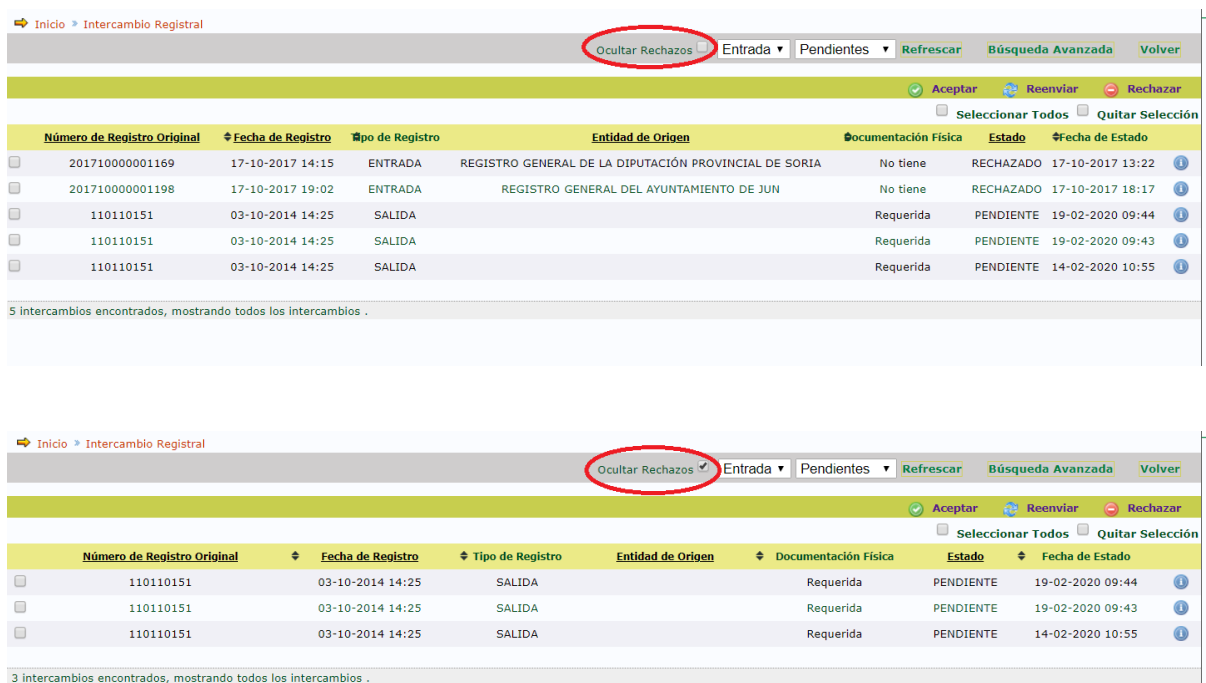

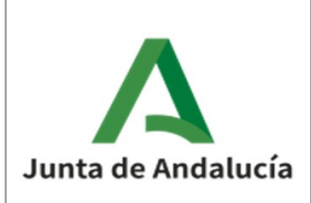

## <span id="page-15-0"></span>4. CORRECCIONES

A continuación se relacionan los errores corregidos en esta versión.

- Fallo al anexar documentos con acentos y caracteres especiales. En ocasiones, al anexar ficheros si en el nombre se incluían acentos y caracteres especiales no era posible anexarlos
- Ajustada la cabecera del Historial de Distribución para mayor claridad de los datos mostrados. Se ha ajustado la cabecera para que se corresponda la información mostrada con los datos de las columnas.
- Se impide la creación de Personas Físicas/Jurídicas con identificador (CIF, NIF,..) ya dado de alta anteriormente. Hasta ahora se podían dar alta personas con identificadores duplicados.
- Conversión a Mayúsculas de los datos de personas Jurídicas en su alta.
- Corregido fallo que no ejecutaba la distribución cuando se modificaba el remitente validado y al guardar el registro quedaba completo.
- Corregido comportamiento en algunas versiones nuevas de navegadores que dejaban el registro bloqueado para edición hasta pasado el tiempo de desbloqueo automático.
- Para cambiar de remitentes validados a no validados, en determinadas circunstancias era necesario abandonar la pantalla de registro si se usaba la opción Nuevo Registro al grabar el anterior.